## Core-**M**

#### **Request Direct Deposit Deltas**

There are several changes to the look and feel of the **Request Direct Deposit** page in Core-CT 9.1 from the equivalent page in Core-CT 8.9, the **Direct Deposit** page.

The navigation is the same.

**Navigation**: Payroll for North America > Employee Pay Data USA > Request Direct Deposit

### **Page Comparison**

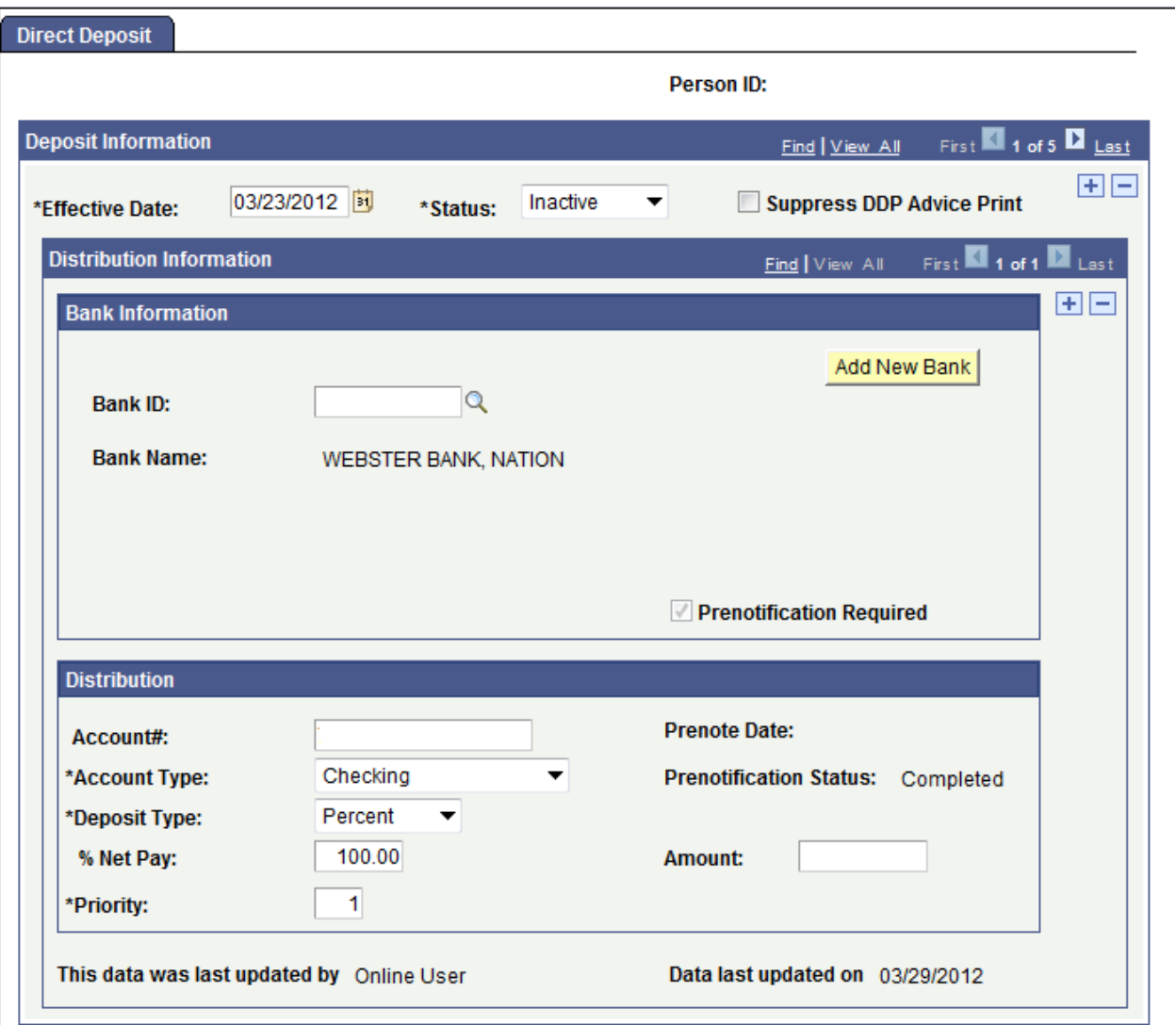

## Core-**OD**

#### *Core-CT 9.1*

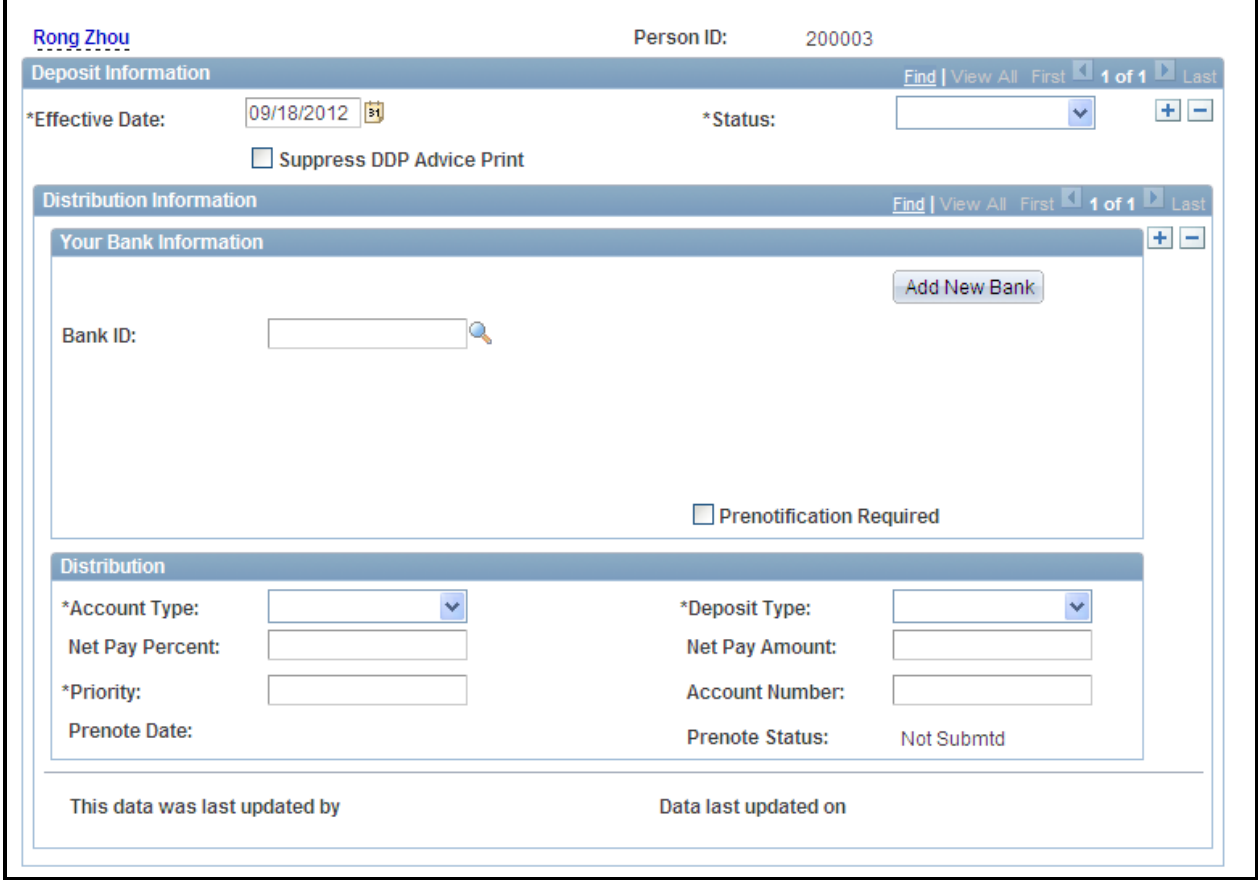

### **Core-CT 9.1 Changes**

The **Suppress DDP Advice Print** check box is located below the **Effective Date** field.

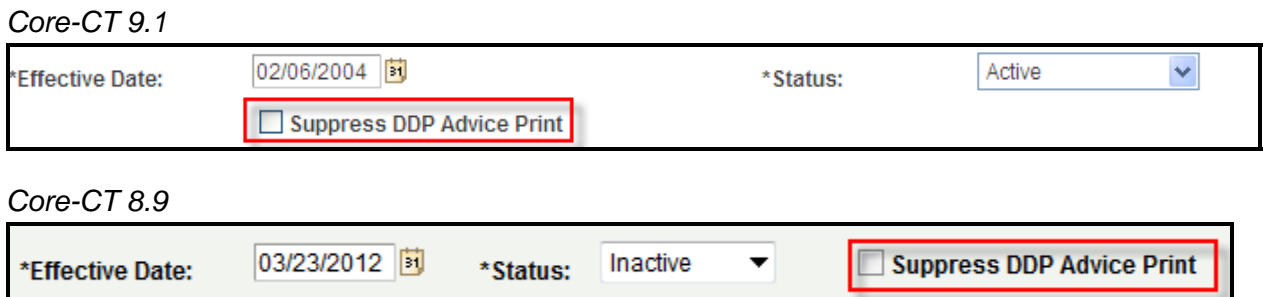

The fields in the **Distribution** group box are arranged in a different order in Core-CT 9.1 from Core-CT 8.9. Some fields have new labels.

# Core-**OT**

The **Account Number** field in Core-CT 9.1 is located in the right hand column.

#### *Core-CT 9.1*

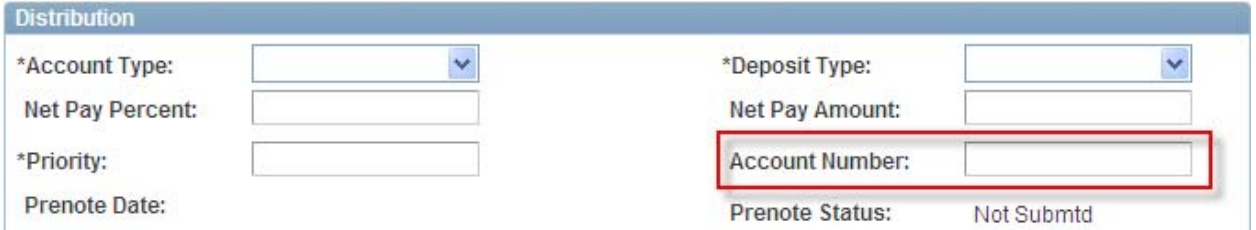

#### Core-CT 8.8

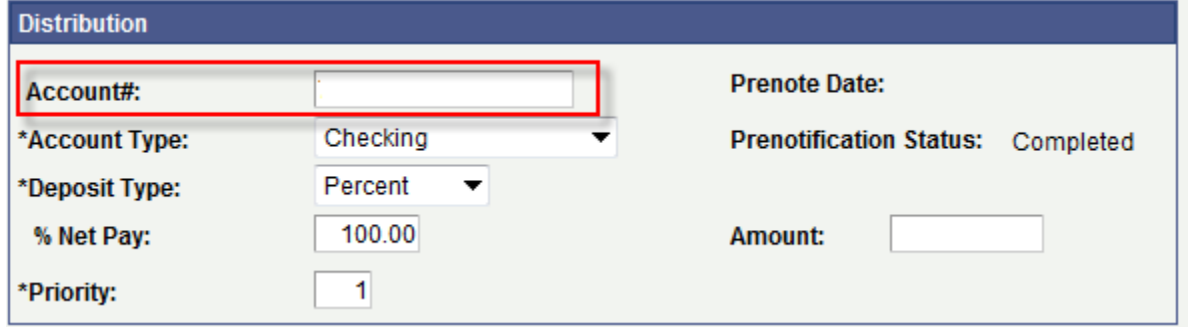

The **Amount** field in Core-CT 8.9 is the **Net Pay Amount** field in Core-CT 9.1.

#### *Core-CT 9.1*

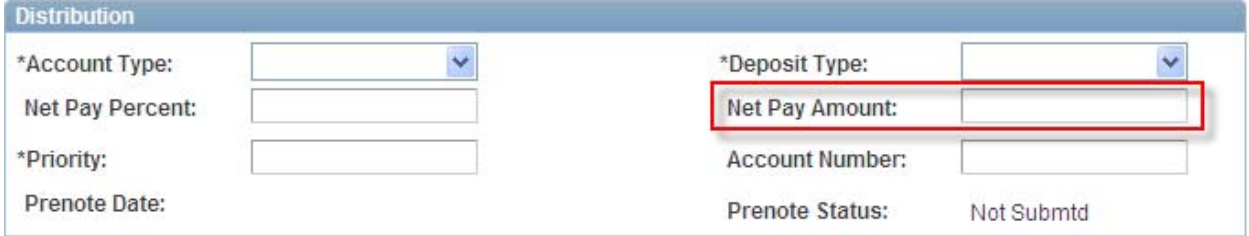

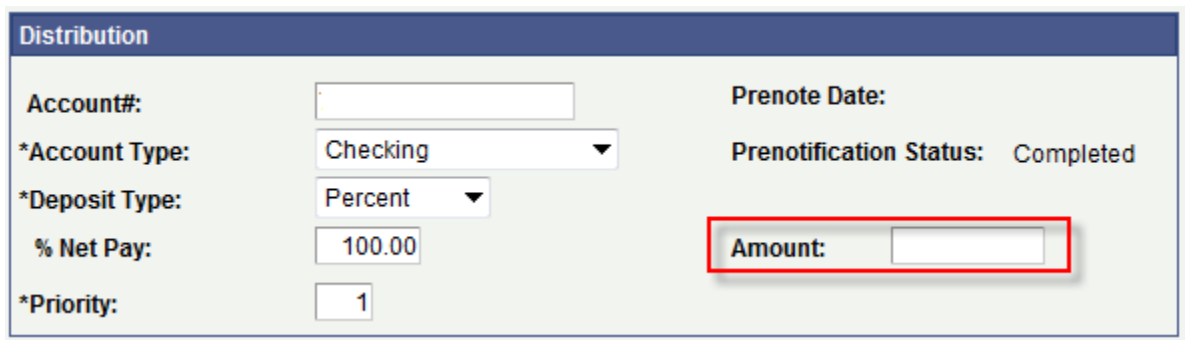

### Core-**OT**

The **% Net Pay** field in Core-CT 8.9 is the **Net Pay** Percent field in Core-CT 9.1.

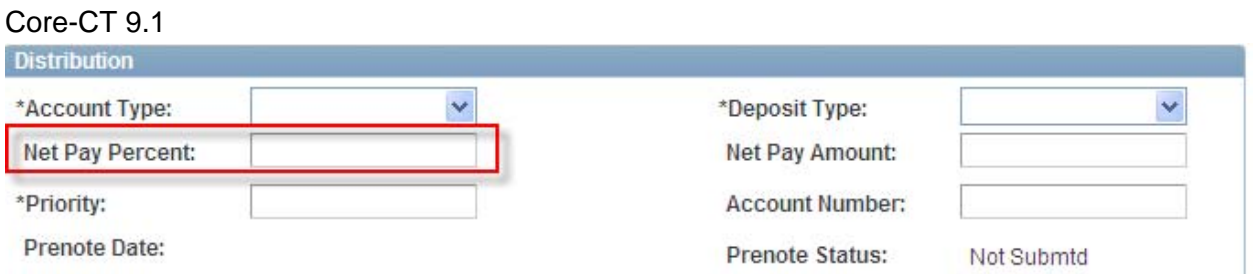

#### *Core-CT 8.9*

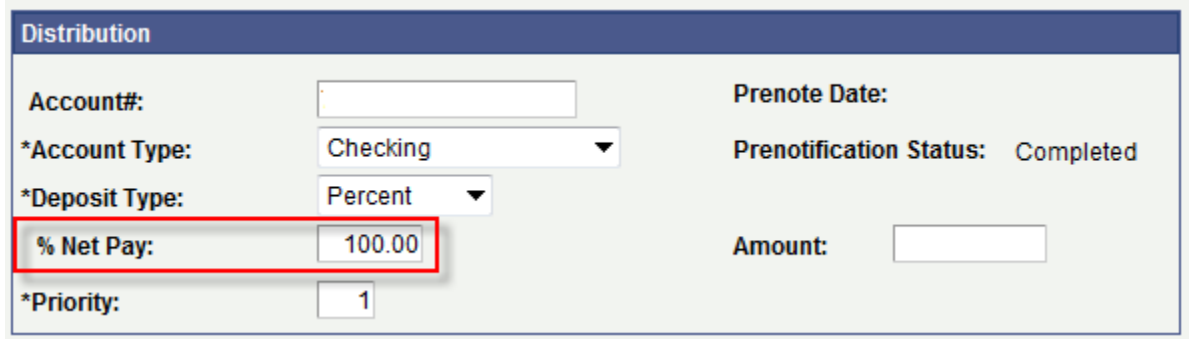

The **Prenotification Status** field in Core-CT 8.9 is the **Prenote Status** field in Core-CT 9.1. The field is located in a different row in the right hand column in Core-CT 9.1 from it location in Core-CT 8.9.

#### *Core-CT 9.1*

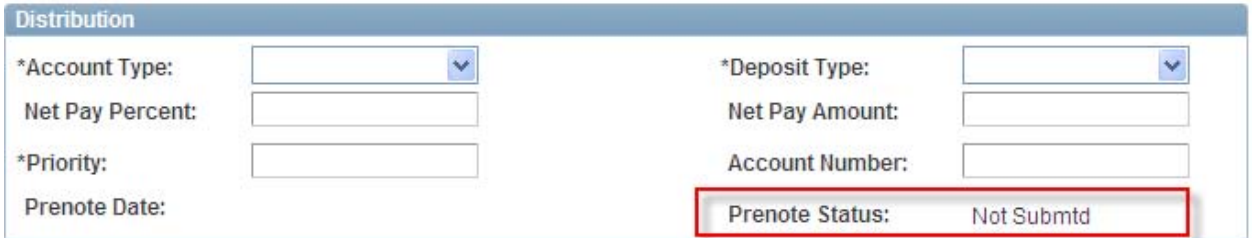

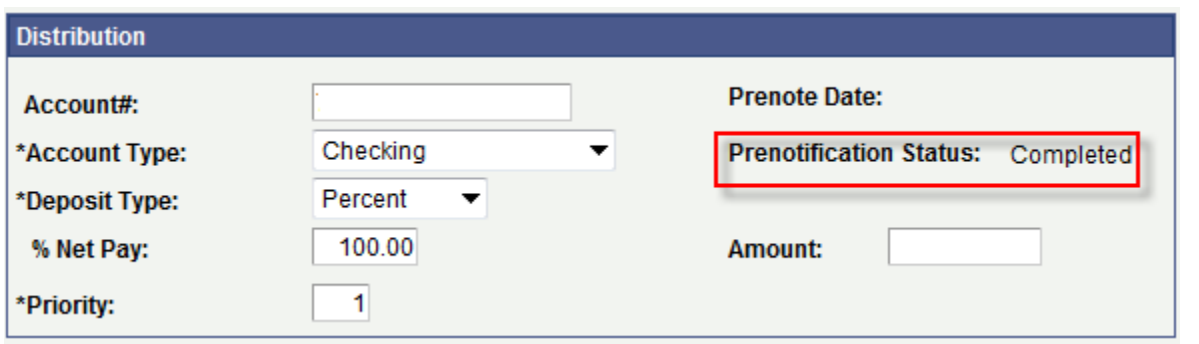

# Core-**OT**

The **Prenote Date** field is located in the left column of the **Distribution** group box in Core-CT 9.1. In Core-CT 8.9, this field is located in the right hand column.

#### *Core-CT 9.1*

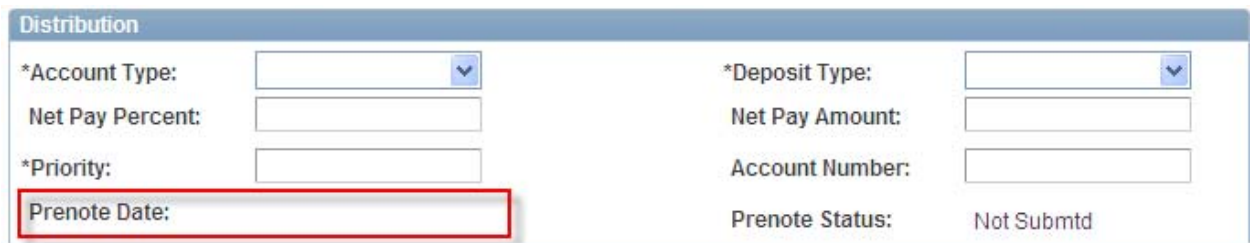

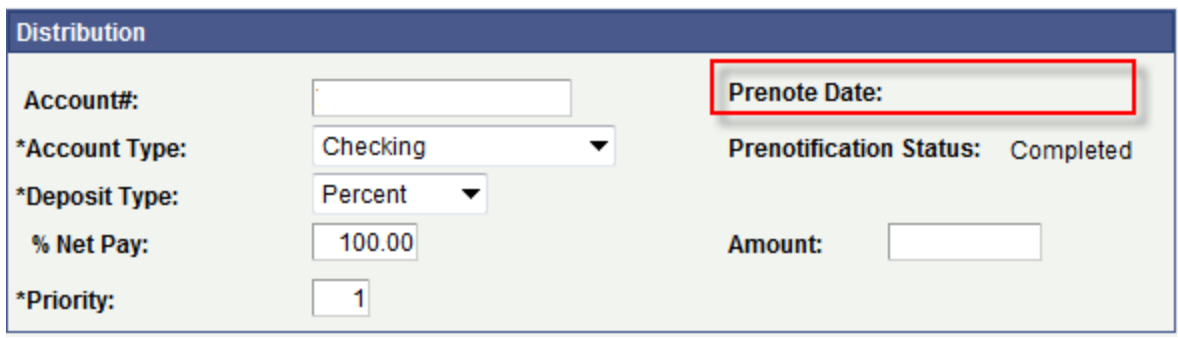